## Photoshop 完稿須知 **MemoryP**

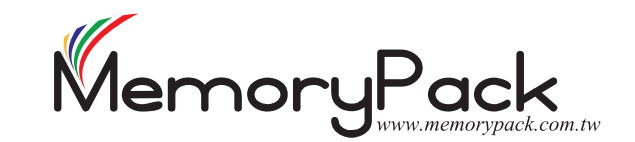

01. 製稿時, 請先開一新檔, 並將「影像尺寸」設定為完稿所需尺寸, 正確的色彩模式(CMYK)及 解析度(300dpi以上)等,設定方式如(圖一),Photoshop軟體勿使用Alpha channel外掛版本

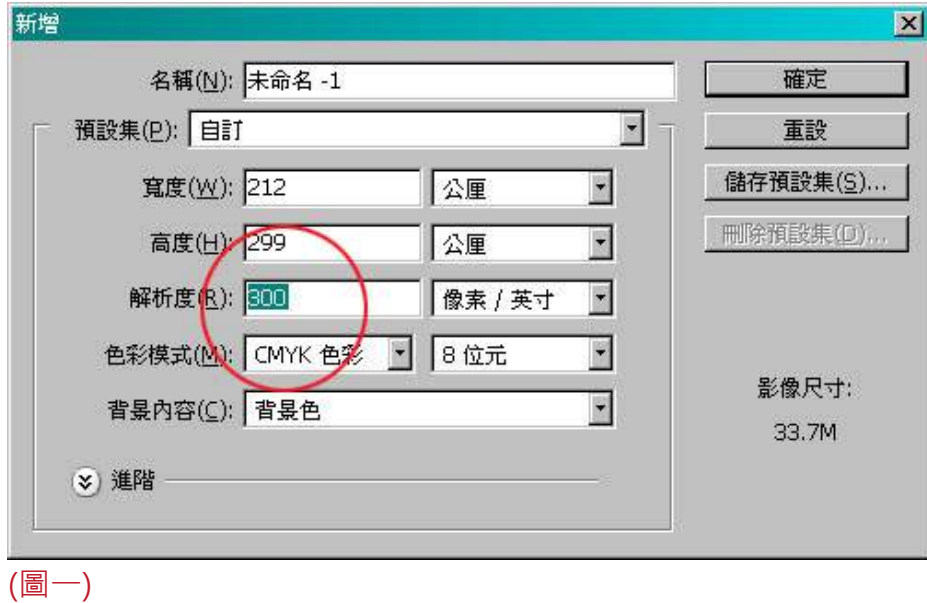

- 02. 完稿尺寸請直接加上3mm出血尺寸(向外延伸底色)。 若出血不夠,導致印刷成品有白邊,恕無法當成退貨原因。
- 03. 以多圖層製稿時,轉存Photoshop .psd 檔時,影像請務必做平面化動作,設定方式如(圖二) ,並於發稿前,自行確認圖檔尺寸、解析度、色彩模式設定、圖層平面化等都正確。 備註: 刀模需另外設定新圖層,勿與印刷內容合併於同一圖層,避免一起印製。

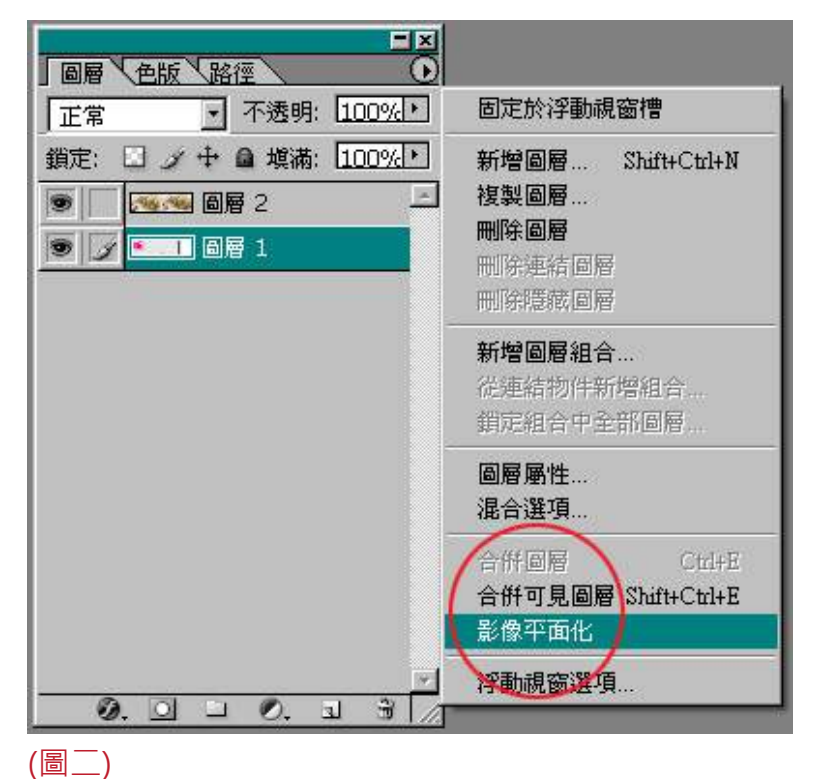

## Photoshop 完稿須知 **MemoryP**

04. 使用模式(MODE)需為「CMYK」,切勿製作RGB格式,以免造成色差色偏等問題,設定方式 如(圖三)。

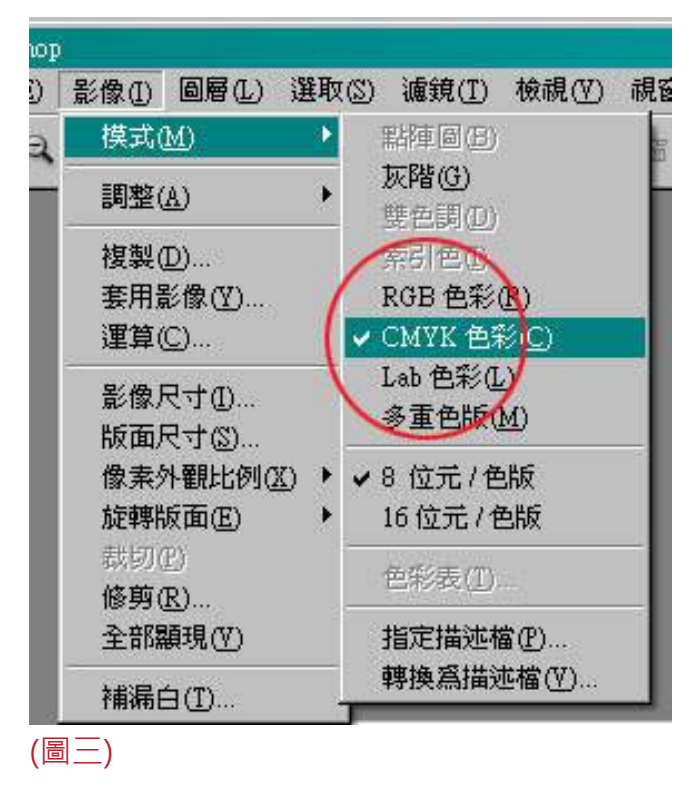

- 05. 線條稿的解析度,需設800dpi至1200dpi,若解析度設定太低,會造成印刷品質不佳產生馬 賽克,印刷品質不良。
- 06. 製作時,印刷色請設定CMYK,勿設定特別色,若非CMYK四色,恕無法正常印刷(請特別注 意)以免造成印刷品有誤,雙色調請利用CMYK模式的色頻變化處理,以利印製。
- 07.「底色填圖」或「透明度」請設定於「10%以上」,避免顏色太淺無法印出。
- 08. 請勿使用四色加總值超過250%以上的色彩(四色黑)填色, 以免油墨慢乾無法裁切或造成背印 狀況,如因四色加總值超過250%以上而導致背印 恕本公司無法賠償重印!
- 09. 圖檔解析度的設定, 在製檔前就須先行設定好「300dpi以上值」, 如低於原本解析度值, 而 自行於影像尺寸內直接做修改,此動作並不會使圖檔效果較佳。

## Photoshop 完稿須知 **MemoryP**

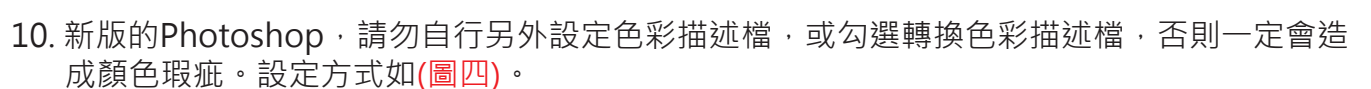

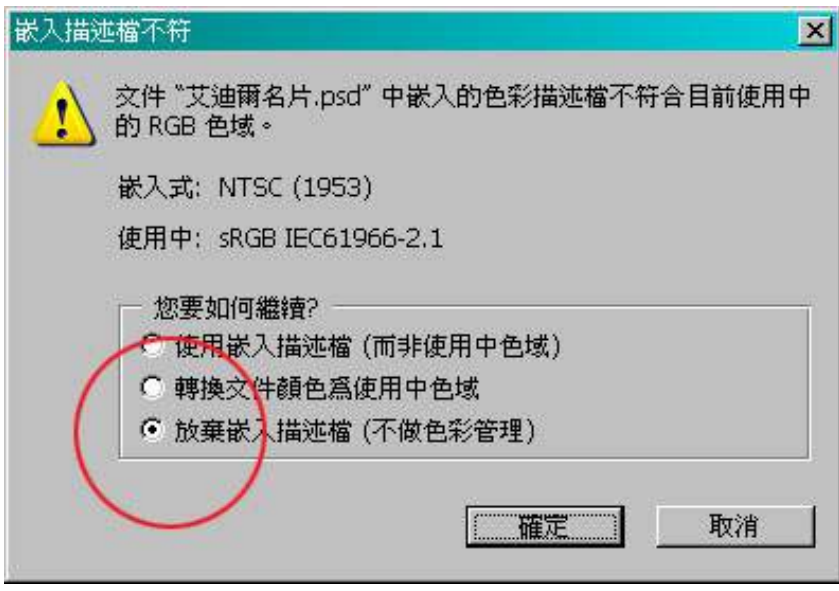

(圖四)

www.memorypack.com.tw